# **NASKAH PUBLIKASI**

# **RANCANG BANGUN RAPOR BERBASIS WEB DAN SMS GATEWAY ( Studi Kasus : SMA Negeri 1 Seyegan, Sleman )**

**Program Studi Informatika**

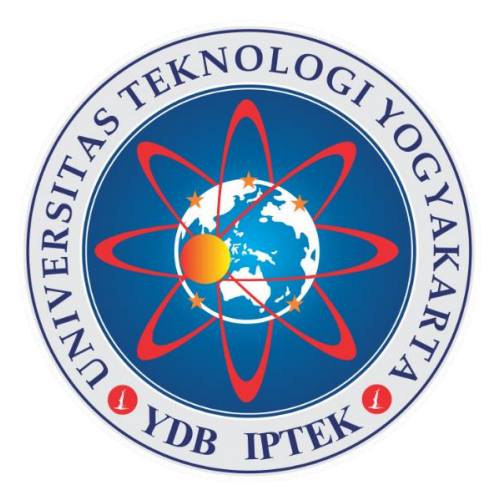

Disusun oleh :

Fahrul Khoirul Khadziq

5140411330

# **PROGRAM STUDI INFORMATIKA FAKULTAS TEKNOLOGI INFORMASI DAN ELEKTRO UNIVERSITAS TEKNOLOGI YOGYAKARTA 2020**

# **RANCANG BANGUN RAPOR BERBASIS WEB DAN SMS GATEWAY ( Studi Kasus : SMA Negeri 1 Seyegan, Sleman )**

Disusun oleh :

Fahrul Khoirul Khadziq

5140411330

Pembimbing

Suhirman S.Kom., M.Kom., Ph.D. Tanggal : ...............................

# **RANCANG BANGUN RAPOR BERBASIS WEB DAN SMS GATEWAY**

**( Studi Kasus : SMA Negeri 1 Seyegan, Sleman )**

**Fahrul Khoirul Khadziq, Suhirman S.Kom., M.Kom., Ph.D.**

*Program Studi Informatika, Fakultas Teknologi Informasi dan Elektro Universitas Teknologi Yogykarta Jl. Ringroad Utara Jombor Sleman Yogyakarta E-mail : [arukbass@gmail.com](mailto:arukbass@gmail.com)*

#### ABSTRAK

Proses Pengolahan Nilai di SMA 1 Seyegan ini, masih menggunakan pengolahan nilai belum terkomputerisasi sehingga kurang efektif untuk guru dalam proses pemasukan nilai dan kurang cepat dalam penyebaran informasi nilai kepada siswa/wali murid. Sehingga dibutuhkan Sistem Pengolahan Nilai online yang dikembangkan untuk membuat proses penyerahan dan pengolahan nilai menjadi lebih cepat, tepat, dan mudah dalam pengoperasianya. Sistem pengolahan nilai online ini bertujuan untuk meningkatkan pelayanan kepada siswa secara cepat dalam hal mendapatkan hasil nilai sekaligus memudahkan guru-guru dalam mengisikan rapor serta memudahkan wali murid untuk melihat hasil belajak anaknya disekolah. Metode yang digunakan dalam menyelesaikan tugas akhir ini adalah metode observasi dan wawancara dengan menggunakan teknik pengumpulan data primer dan sekunder. Program ini dikembangkan dengan menggunakan PHP berbasis Orientasi dan MySQL dengan Codeigniter. Aplikasi ini berbasis web sehingga dapat dijalankan menggunakan fasilitas browser dan local server. Sistem ini dapat membantu pihak sekolah dalam menyampaikan informasi nilai kepada siswa dan pemberitahuan kepada orang tua siswa dengan sms gateway, sistem ini berbasis web maka mudah bagi siswa maupun orang tua siswa dapat melakukan pengecekan nilai kapan pun dan dimana pun selama masih terhubung ke internet.

*Kata Kunci: nilai, rapor berbasis web, sms gateway.*

### **1. PENDAHULUAN**

SMA 1 Seyegan adalah rintisan sekolah bertaraf internasional yang sudah mempunyai sistem informasi sekolah dan website. SMA 1 Seyegan juga sudah dilengkapi dengan fasilitas hotspot. Namun website pada SMA 1 Seyegan hanya dapat mengakses tentang informasi secara umum, terutama dalam sistem penilaian/rapor masih diinputkan secara manual sehingga kurang efisien di zaman modern sekarang ini.

Guru-guru yang ingin menginputkan nilai siswa harus menyerahkan hasil belajar siswa persemester kepada wali kelas setelah itu wali kelas masih menginputkan secara manual ke dalam rapor yang masih berbentuk buku. Sistem penilaian ini juga tidak dapat dilihat dengan cepat dan secara langsung oleh para siswa karena setiap ingin melihat nilainya harus menghadap langsung ke guru mata pelajaran. Hal ini akan merepotkan jika siswa lupa atau kehilangan hasil ujian yang telah didapat, maka lagi-lagi yang akan direpotkan adalah guru yang harus melihat kembali catatan atau untuk menemukan kembali nilai siswa tersebut. Orangtua siswapun masih sulit untuk mengevalusi hasil belajar anaknya di sekolah karena keterbatasan informasi. Hal ini dirasakan tidak efisien baik dalam penggunaan waktu dan tenaga.

Karena alasan tersebut diatas diperlukan aplikasi rapor yang dapat meningkatkan pelayanan kepada siswa secara cepat dalam hal mendapatkan hasil nilai sekaligus memudahkan guru-guru dalam mengisikan rapor serta memudahkan wali murid untuk melihat hasil belajar anaknya di sekolah.

Berdasarkan uraian diatas, maka penulis merasa perlu melakukan pengembangan aplikasi rapor berbasis web. Serta memberikan suatu solusi untuk menangani masalah tersebut diatas dengan mengusulkan suatu aplikasi rapor dengan mengambil tema "Rancang Bangun Rapor Berbasis Web dan Sms Gateway, Studi Kasus : SMA Negeri 1 Seyegan".

#### **2. LANDASAN TEORI**

## **2.1. Rapor**

Pengertian Rapor menurut kamus besar Indonesia merupakan buku yang berisi nilai kepandaian dan prestasi belajar murid disekolah, berfungsi sebagai laporan guru kepada orang tua atau wali murid. Rapor merupakan dokumen yang menjadi penghubung komunikasi baik antara sekolah dengan orang tua peserta didik maupun dengan pihak-pihak lain yang ingin mengetahui tentang hasil belajar anak pada kurun waktu tertentu. Karena itu, rapor harus komunikatif, informatif, dan komprehensif (menyeluruh) memberikan gambaran tentang hasil belajar peserta didik. [1]

## **2.2. Sms Gateway**

Menurut Saptaji, SMS Gateway merupakan perangkat atau sistem yang mampu menangani operasi dasar SMS (mengirim, menerima, membaca, dan menghapus SMS) yang berada di luar jaringan GSM standar. Dalam SMS Gateway juga dapat ditambahkan fitur pelengkap seperti autoreply, sms broadcast, sms scheduler, sms polling, dan lain sebagainya. SMS Gateway berwujud sebuah perangkat controller (misal: komputer) dan perangkat seluler (misal: handphone atau modem) sebagai Penghubung ke jaringan GSM. [2]

# **2.3. Website**

Menurut Kadir (2014), World Wide Web (WWW) merupakan sistem pengakses informasi dalam internet yang biasa dikenal dengan istilah web. Web menggunakan protokol yang disebut HyperText Transfer Protokol (HTTP) yang berjalan pada TCP/IP. Dengan menggunakan HyperText, pemakai dapat melompat dari suatu dokumen ke dokumen lain dengan mudah, dengan cukup mengklik text-text khusus yang pada awalnya ditandai dengan garis bawah. Penggunaan HyperText pada web juga telah dikembangkan lebih jauh menjadi HyperMedia. Dengan menggunakan pendekatan HyperMedia, tidak hanya text yang dapat dikaitkan, melainkan juga gambar, suara, dan bahkan video. [3]

# **2.4. Bootsrap**

Pengertian bootstrap adalah sebuah framework CSS dari Twitter yang menyediakan komponen-komponen antarmuka siap pakai dan telah dirancang sedemikian rupa untuk keperluan desain halaman website artistik. Selain komponen-komponen dasar untuk membangun antarmuka, bootstrap juga menyediakan grid 12 kolom yang dapat menunjang kinerja anda dalam mendesain layout yang rapi. Sebagai CSS framework, Bootstrap tergolong paket lengkap. Teknologi HTML, CSS, dan Javascript yang ada pada Bootstrap, anda tidak hanya dapat styling dengan CSS saja, akan tetapi dapat juga menggunakan komponen-komponen seperti ikon, tombol dan navigasi dengan desain unik khas Bootstrap. 12 Selain itu, tersedia banyak plugin JQuery yang dapat membantu untuk membuat tampilan website yang atraktif. Framework Bootstrap dibangun menggunakan Less, yaitu sebuah preprocessor dengan fungsi tambahan seperti variable, mixin dan fungsi untuk mengompilasi CSS. Fitur-fitur yang ditawarkan pada Bootstrap dapat membuat sang developer Bootstrap kaya jika berorientasi dengan uang. Framework ini seharusnya layak untuk menjadi Framework berbayar, mengingat fitur-fitur yang ditawarkan sangat lengkap. Kenyataannya, framework ini justru tersedia gratis, yaitu dengan menggunakan lisensi open source, dimana semua kalangan bebas menggunakan framework ini secara gratis tanpa takut terkena masalah legalitas, menurut Ignas (2016). [4].

# **2.5. Web Server Apache**

Wahana (2014), "tugas utama Apache adalah menghasilkan halaman web yang benar kepada browser klien berdasasrkan kode PHP yang dituliskan oleh pembuat halaman website". Apache merupakan turunan dari web server yang dikeluarkan oleh NSCA yaitu NSCA HTTPd sekitar tahun 1995-an. Pada dasarnya, Apache adalah "APatCHy" (patch) dan pengganti dari NCSA HTTPd. Apache web server merupakan tulang punggung permintaan dari client 32 yang menggunakan browser, seperti Netscape Navigator, Internet Explorer, Modzilla, lynx dan lainlain. Web Server dalam berkomunikasi dengan kliennya menggunakan protokol Hyper Text Transfer Protocol (HTTP). Apache berada di bawah GNU, General Publik Lisensi yang bersifat free sehingga Apache dapat didownload gratis pada alamat http://www.apache.org. [5].

# **2.6. Database**

Database dapat didefinisikan atau diartikan sebagai kumpulan data yang disimpan secara sistematis di dalam komputer yang dapat diolah atau dimanipulasi menggunakan perangkat lunak (software) program atau aplikasi untuk menghasilkan informasi. Pendefinisian basis data meliputi spesifikasi berupa tipe data, struktur data dan juga batasan-batasan pada data yang kemudian disimpan. Sebagai contoh suatu bidang dapat memuat nama depan konsumen, dan bidang memuat nama belakangnya. Bidang dapat membuat pelbagi tipe data, text, angka, tanggal, dan lainya, (Sianipar, 2015). [6].

# **3. METODOLOGI PENELITIAN**

# **3.1. Observarsi**

Digunakan untuk mencari dan mengumpulkan data tersebut dengan meneliti dokumen-dokumen yang berhubungan dengan siswa, guru, pelajaran, penilaian yang ada untuk mengetahui sistem yang lama. Observasi dilaksanakan di SMA 1 Seyegan.

# **3.2. Wawancara**

Mengumpulkan data-data dengan cara mewawancarai bagian akademik di SMA 1 Seyegan, dan juga untuk mengetahui kebutuhan dari pihak sekolah sehingga dapat dibuatkan sistemnya. Dari hasil wawancara penulis dengan pihak sekolah, bahwa SMA Negeri 1

Seyegan sudah mempunyai web sekolah, tetapi dalam proses penilaian ataupun menampilkan nilai masih menggunakan sistem manual. Sehingga, penulis mengusulkan untuk membuat sistem yang memudahkan sekolah dalam proses penilaian menggunakan web.

#### **3.3. Desain Sistem**

#### •Desain Database

Desain database disini meliputi data siswa, mata pelajaran, data orang tua siswa, data guru dan wali murid.

#### •Desain Interface

Desain interface disini terdiri atas interface pada admin dan user. Pada user terdapat 2 macam yaitu user siswa dan guru.

## **3.4. Implementasi**

Setelah desain program berhasi dibuat maka penulis mengimplementasikan desain terbut ke dalam program untuk membuat aplikasi Rapor online yang dibutuhkan oleh user yang selanjutnya dilakukan uji coba sistem tersebut.

## **3.5. Pengoperasian dan Pemeliharaan**

Setelah program berhasil dibuat, dilakukan uji program apakah ada yang perlu diperbaiki ataupun di tambahkan. Tahap pengoperaisan meliputi penilaian user dalam menilai seberapa mudah dan ketertarikan user dalam mengoperasikan web tersebut. Setelah program berhasil berjalan dengan baik maka dibutuhkan maintenance atau pemeliharaan agar sistem tersebut tetap terjaga dan mudah untuk dikembangkan.

## **4. HASIL DAN PEMBAHASAN**

## **4.1. Analisis Sistem yang Berjalan**

Pada proses pemantauan siswa dalam kegiatan belajar maupun peningkatan kemampuan siswa hanya bisa dilihat pada akhir studi siswa persemester.

Untuk itu, sistem ini dalam pemberitahuan informasi tentang nilai siswa dan informasi tentang perkembangan siswa untuk wali siswa tidak langsung tersampaikan. Sehingga siswapun akan sulit memotivasi dirinya sendiri jika nilainya dirasa kurang baik dan wali siswa kurang bisa memotivasi anaknya tetang perkembangan siswa tersebut di sekolah.

## **4.1.1 Kebutuhan Admin**

Sistem yang dibutuhkan admin untuk melakukan operasional antara lain:

1.Login admin.

2.Management sistem, untuk tambah, ubah, dan hapus data.

3.Mencetak rapor.

4.Mengontrol aktifikas user.

5.Admin dapat melakukan pengaturan aktivasi pada sistem yang berupa : aktivasi tahun ajaran, aktivasi semester, aktivasi login siswa dan guru, aktivasi edit biodata siswa dan edit biodata guru.

6.Admin dapat melakukan pengecekan dan pencetakan nilai untuk semua siswa, semua semester dan semua tahun ajaran.

## **4.1.2 Kebutuhan User**

Kebutuhan user adalah dimana sistem berjalan sesuai dengan kebutuhan pengguna, menyelesaikan masalah yang dihadapi oleh pengguna dan user friendly.

Sistem dapat membantu dan mendukung tugas dari admin, guru (guru mata pelajaran/guru praktek, guru bp, guru wali) dan siswa. Sistem dapat membantu dan mempermudah para siswa dalam berkomunikasi dan berdiskusi antara satu dengan yang lainnya serta memberikan pemberitahuan dengan cepat kepada wali siswa. Sistem dapat mengolah nilai dan menghasilkan data nilai yang dapat di download oleh admin sistem dan ditandatangani oleh kepla sekolah.

## **4.2. Diagram Jenjang**

Diagram ini digunakan untuk menggambarkan hubungan dan seluruh proses dari fungsi-fungsi di dalam sistem secara berjenjang.

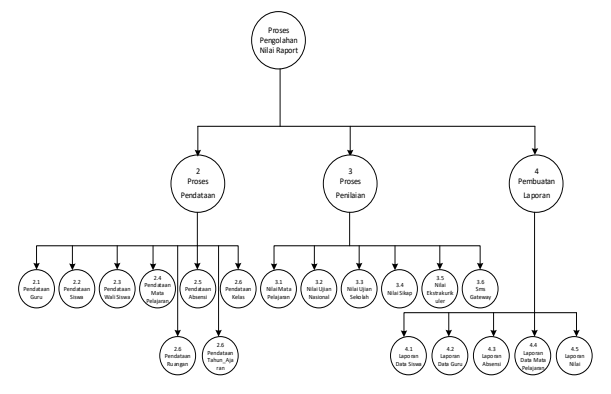

Gambar 4. 1 Diagram Jenjang

## **4.3. Data Flow Diagram Flow (DFD) Level 1**

*Data flow diagram* Level 1 menggambarkanurutan proses dari sistem yang meliputi : proses login, proses pada master data, Input dan Output data yang dilakukan. Diagram ini menggambarkan apa saja yang dilakukan sistem pada saat melakukan proses pada level pertama yang menggambarkan keseluruhan sistem. Untuk melihat gambaran selengkapnya bisa dilihat pada gambar 4.2.

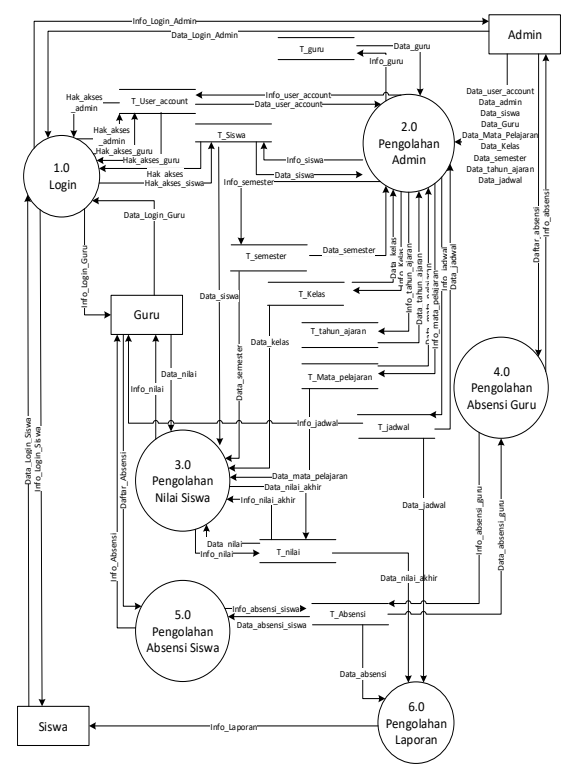

Gambar 4. 2 DFD level 1

## **4.4. Data Flow Diagram Flow (DFD) Level 2 Proses 1**

Dalam *data flow diagram* level 2 proses 1 menggambarkan urutan proses dari sistem *login user* maupun admin.

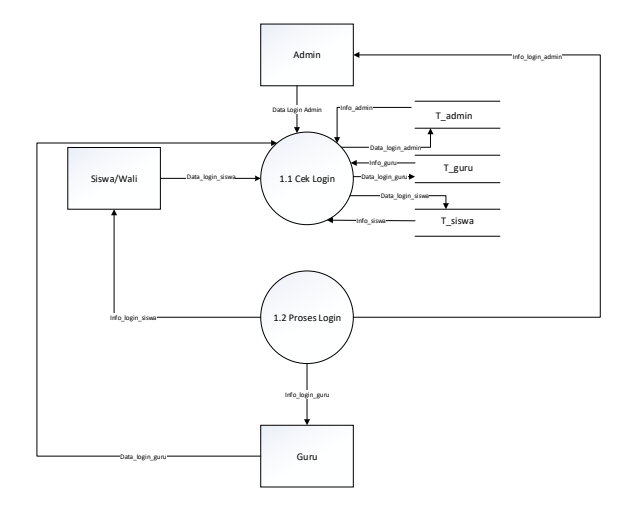

Gambar 4. 3 DFD level 2 proses 1

## **4.5. Data Flow Diagram Flow (DFD) Level 2 Proses 2**

Dalam *data flow diagram* level 2 proses 2 menggambarkan urutan proses nilai dari siswa.

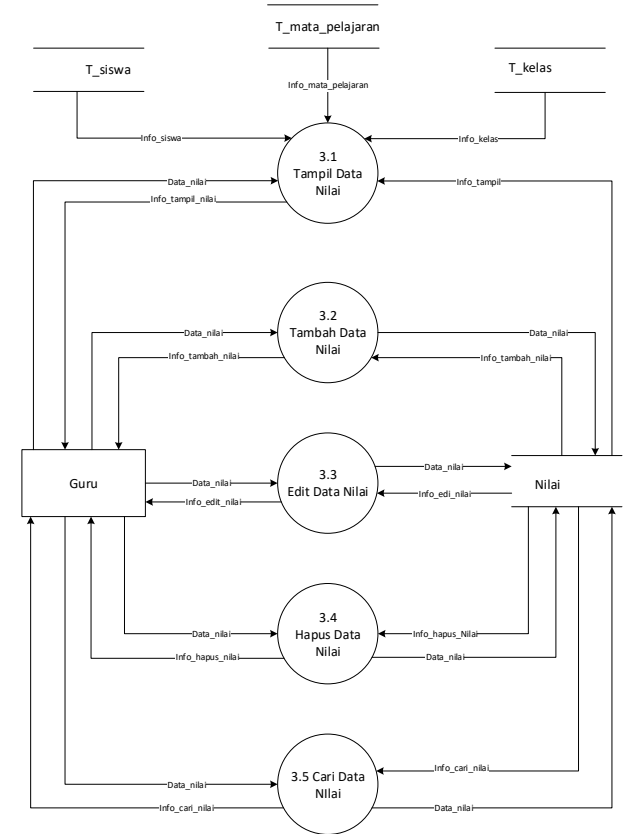

Gambar 4. 4 DFD level 2 proses 2

#### **4.6. Entity Relationship Diagram**

Dalam ERD pada gambar 4.5 menggambarkan keseluruhan alur sistem pada database meliputi tabel siswa, guru, nilai, mata pelajaran, kelas, admin beserta field-fieldnya didalamnya.

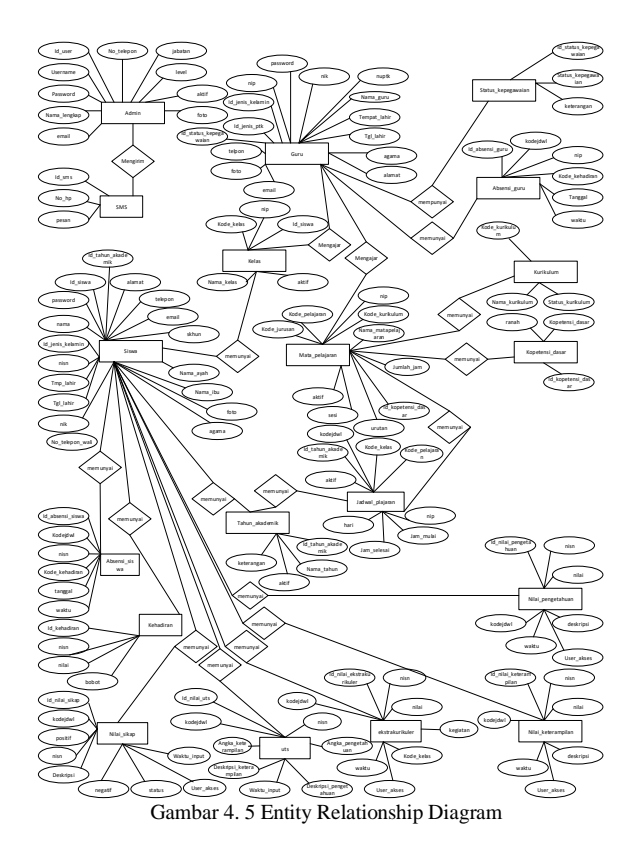

#### **4.7. Relasi Antar Tabel**

Database yang tersusun dari beberapa tabel kemudian dihubungkan atau direlasikan sesuai *primary key field* penghubung masing-masing tabel menggunakan *foreign key*. Setiap tabel berisikan informasi mengeni *field,* ukuran *filed* tersebut dan apakah *field* tersebut merupakan *primary key* atau *foreign key.* Relasi antar tabel digambarkan sebagai berikut:

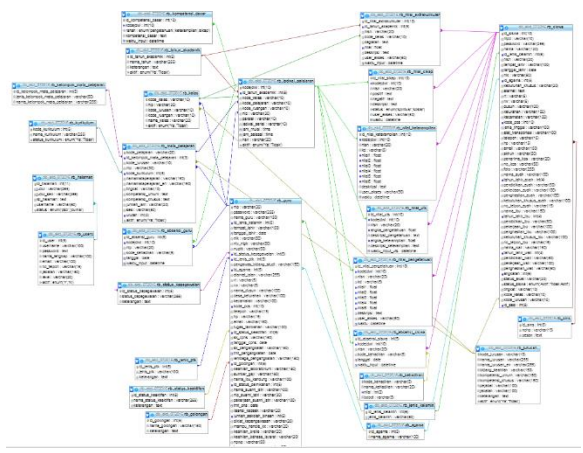

Gambar 4. 6 Relasi Antar Tabel

#### **4.8. Implementasi Web**

**a.** Halaman Identitas Sekolah

Identitas sekolah berbeda dengan data master lain. Identitas sekolah hanya perlu diisi 1 baris *(record)* saja seperti pada gambar 5.1. Apabila pengguna mengisi profil sekolah dengan beberapa baris, maka program hanya akan menggunakan data yang pertama saja. Sangat disarankan agar pengguna tidak membuat lebih dari 1 baris data.

| Nama Sekolah        | SMA NEGERI 1 SAVEGAN SLEMAN |
|---------------------|-----------------------------|
| NP SN               |                             |
| N55                 |                             |
| Alamat Sekolah      |                             |
| Kode Pos            |                             |
| No Telpon           |                             |
| Kelurahan           |                             |
| Kecamatan           |                             |
| Kabupaten /<br>Kota |                             |
| Provinsi            |                             |
| Webste              |                             |
| Email               |                             |
|                     |                             |
| Update              | Cancel                      |

Gambar 4. 7 Halaman Identitas Sekolah

Setelah semua data tersebut diisi, lanjutkan dengan memilih tombol "Update".

#### **b.** Halaman Kelas

Kelas adalah kelompok belajar siswa. Kelas merupakan data yang wajib ada karena menyangkut jadwal pelajaran, kehadiran siswa, dan nilai akademik siswa. Setiap kelas harus diberi kode unik. Apabila sekolah telah mempunyai kode kelas sebelumnya, pengguna dapat menggunakan kode tersebut dengan penyesuaian. Apabila sekolah belum mempunyai kode kelas, pengguna diwajibkan untuk menyusun kode tersebut.

Pada saat siswa naik ke jenjang berikutnya, siswa tersebut harus dimasukkan ke dalam kelas yang baru. Data kelas tidak berubah kecuali jika terjadi penambahan kelas yang disebabkan oleh penambahan jumlah siswa secara signifikan atau perubahan distribusi siswa pada masing-masing jurusan untuk tingkat yang sama.

Struktur kelas, seperti wakil kelas, ketua kelas, dan sebagainya, diatur di dalam modul tersendiri. Hal tersebut bertujuan agar data struktur kelas tersebut dapat dilihat di masa yang akan datang meskipun siswa yang bersangkutan tidak berada di kelas tersebut. Halaman master kelas dapat dilihat pada Gambar 4.8.

| Data Kelas                         |                      |                 |                 |                         |                        |             |                   | <b>Tambahkan Data</b> |  |
|------------------------------------|----------------------|-----------------|-----------------|-------------------------|------------------------|-------------|-------------------|-----------------------|--|
| Search:<br>Show<br>· entries<br>15 |                      |                 |                 |                         |                        |             |                   |                       |  |
| No                                 | Kode Kelas           | Ħ<br>Nama Kelas | Wali Kelas<br>и | Ħ<br>Jurusan            | Ħ<br>Ruangan           | Gedung<br>п | Jumlah Siswa<br>n | n<br>Action           |  |
| $1$                                | XILMIPA.7            | Kelas XII IPA 7 |                 | Ilmu Pengetahuan Alam   | A.1                    | Gedung A    | 35 Orang          | G[X]                  |  |
| $\mathbb{Z}$                       | XILMIPA 6            | Kelas XII IPA 6 |                 | Ilmu Pengetahuan Alam   | <b>B.2</b>             | Gedung B    | 35 Orang          | G[X]                  |  |
| $\,$ $\,$                          | XILMIPA 5            | Kelas XII IPA 5 |                 | Ilmu Pengetahuan Alam   | B.1                    | Gedung B    | 36 Orang          | $G$ $x$               |  |
| 4                                  | XILMIPA.4            | Kelas XIIIPA 4  |                 | Ilmu Pengetahuan Alam   | $\lambda$ 1            | Gedung A    | 37 Orang          | G[X]                  |  |
| 5                                  | XILMIPA.3            | Kelas XIIIPA 3  |                 | Ilmu Penpetahuan Alam   | $\lambda$ <sub>2</sub> | Gedung A    | 36 Orang          | G[X]                  |  |
| 6                                  | XILMIPA <sub>2</sub> | Kolas XII IPA 2 |                 | Ilmu Pengetahuan Alam   | A1                     | Gedung A    | 32 Orang          | $G$ x                 |  |
| $\overline{\phantom{a}}$           | XILMIPA.1            | Kelas XII IPA 1 |                 | Ilmu Pengetahuan Alam   | 8.1                    | Gedung B    | 32 Orang          | $G$ x                 |  |
| g                                  | XILIPS.5             | Kelas XII IPS 5 |                 | Ilmu Pengetahuan Sosial | A2                     | Gedung A    | 31 Orang          | G[X]                  |  |
| 9                                  | XILIPS.4             | Kelas XII IPS 4 |                 | Ilmu Pengetahuan Sosial | 8.2                    | Gedung 8    | 31 Orang          | $G$ x                 |  |
| 10                                 | XILIPS 3             | Kelas XII IPS 3 |                 | Ilmu Pengetahuan Sosial | A1                     | Gedung A    | 30 Orang          | G[X]                  |  |

Gambar 4.8 Master Kelas

#### **c.** Halaman Master Mata Pelajaran

Master mata pelajaran merupakan master yang sangat penting karena berhubungan dengan data akademik siswa termasuk jadwal pelajaran, kehadiran siswa dan guru, dan nilai akademik siswa.

Sebuah mata pelajaran yang sudah tidak digunakan lagi tidak boleh dihapus melainkan cukup dengan mengaturnya menjadi "nonaktif". Hal tersebut bertujuan agar data akademik tersebut dapat tetap dibaca pada masa yang akan datang. Halaman master mata pelajaran dapat dilihat pada

| Kurikalum                | - Pilih Kurikulum -               | ٠ |
|--------------------------|-----------------------------------|---|
| Kode Pelajaran           |                                   |   |
| <b>Nama Mapel</b>        |                                   |   |
| Nama Mapel En            |                                   |   |
| Jurusan                  | - Pilih Jurusan -                 | ٠ |
| <b>Guru Pengampu</b>     | - Pilih Guru Pengampu -           |   |
| Tingkat                  |                                   |   |
| <b>Kompetensi Umum</b>   |                                   |   |
| <b>Kompetensi Khusus</b> |                                   |   |
| <b>Jumlah Jam</b>        |                                   |   |
| Urutan                   |                                   |   |
| Sesi                     |                                   |   |
| Kelompok                 | - Pilih Kelompok Mata Pelajaran - | ٠ |

Gambar 4. 1 Master Mata Pelajaran

#### **d.** Halaman *Edit* Data Pesanan

Master siswa merupakan data paling penting dalam Sistem Rapor Sekolah. Tanpa adanya master siswa, seluruh transaksi akademik tidak dapat dilakukan karena siswa merupakan entitas utama dalam sistem.

Semua siswa diberi kode yang sama dengan Nomor Induk Siswa atau NIS. Nomor induk tersebut harus bersifat unik untuk setiap siswa dalam semua angkatan. Pada umumnya, pemberian Nomor Induk Siswa untuk semua sekolah sudah benar sehingga tidak akan dibahas lebih lanjut dalam panduanini.

Untuk membuat data siswa baru, pilih tombol "Tambah Data Siswa" di bagian kanan atas daftar siswa yang telah ada. Selanjutnya Program akan mengarahkan pengguna ke sebuah halaman yang berisi form data siswa. Lengkapi form tersebut kemudian pilih tombol "Simpan" untuk menyimpannya.

Pengguna dapat memperbarui data siswa yang telah dimasukkan. Perubahan tersebut dapat dilakukan kapanpun. Untuk mengubah data tersebut, pilih gambar pena yang ada pada daftar siswa. Program akan mengarahkan pengguna ke halaman yang berisi form perubahan data siswa. Perbarui data tersebut kemudian pilih tombol "Update" untuk menyimpannya.

Pengguna dapat menghapus data siswa yang telah dimasukkan. Penghapusan tersebut dapat dilakukan kapanpun. Untuk menghapus data tersebut, klik tombol X bewarna merah pada data siswa. Program akan meminta konfirmasi kepada pengguna untuk menghapus data tersebut. Pilih "OK" untuk menghapusnya atau "Cancel" untuk membatalkannya. Halaman master siswa dapat dilihat pada Gambar 4.10.

#### **e.** Halaman Master Guru

| Semua Data Siswa              |             |            |   | Angkatan                 |          |         | - Filter Kelas-<br>٠        | <b>Color</b> | <b>Tambahkan Data Simus</b> |              |                             | Print Siswa     |
|-------------------------------|-------------|------------|---|--------------------------|----------|---------|-----------------------------|--------------|-----------------------------|--------------|-----------------------------|-----------------|
| Show<br>10                    | v entries   |            |   |                          |          |         |                             |              | Search                      |              |                             |                 |
| No                            | <b>NIPD</b> | NISN       | п | m<br>Nama Siswa          | Angkatan | $_{11}$ | Jurusan                     | п            | Kelas                       | и            | Action                      | n               |
| 1                             | 13697       | 0900709111 |   | ARDUL HADI               | 3014     |         | Ilmu Pengetahuan Alam       |              | Kelas XII IPA 7             |              | $Q[G]$ $\times$             |                 |
| ż                             | 13810       | 0080722436 |   | RIMA GUSTI ASUNG MAHESA  | 2014     |         | <b>Hmu Pengetahuan Alam</b> |              | Kelas XII IPA 7             |              | Qg[x]                       |                 |
| 3                             | 13773       | 9980707189 |   | <b>DINI PUTRI AS'ARE</b> | 2014     |         | Ilmu Peneetahuan Alam       |              | Kelas XII IPA 7             |              | $Q$ $G$ $x$                 |                 |
| ı                             | 13775       | 9987839977 |   | <b>DISA NABILA</b>       | 2014     |         | Ilmu Pengetahuan Alam       |              | Kelas XII IPA 7             |              | $Q[G]$ $x$                  |                 |
| 5                             | 12633       | 0980550291 |   | Dwi Untary               | 2014     |         | Ilmu Pengetahuan Alam       |              | Kelss XII IPA 7             |              | $Q$ $G$ $X$                 |                 |
| ë                             | 13735       | 9980722268 |   | ELLSA SANIA              | 2014     |         | Ilmu Penpetahuan Alam       |              | Kelss XII IPA 7             |              | 96x                         |                 |
| 7                             | 13736       | 9984392335 |   | <b>FLSA REFNI</b>        | 2014     |         | Ilmu Pengetahuan Alam       |              | Kelas XII IPA 7             |              | $Q[G]$ x                    |                 |
| ä                             | 13669       | 9977674340 |   | FAJRIA SEPTIA SUKMA      | 2014     |         | Ilmu Pengetahuan Alam       |              | Kelas XII IPA 7             |              | $Q$ $G$ $X$                 |                 |
| s                             | 13634       | 9970083673 |   | Febrima Emelya           | 2014     |         | Ilmu Pengetahuan Alam       |              | Kelas XII IPA 7             |              | $Q$ $\alpha$ $\alpha$       |                 |
| 10                            | 13777       | 9987839878 |   | FHADIL MAHENDRYT         | 2014     |         | Ilmu Penpetahuan Alam       |              | Kelas XII IPA 7             |              |                             | $Q[G]$ $\times$ |
| Showing 1 to 10 of 35 entries |             |            |   |                          |          |         |                             |              | Previous<br>×               | $\mathbf{z}$ | $\overline{ }$<br>$\lambda$ | Next            |

Gambar 4. 10 Master Siswa

Master guru merupakan data yang sangat penting karena data ini digunakan oleh banyak modul seperti modul mata pelajaran dan jadwal pelajaran.

Sebagai data master yang penting, guru harus mempunyai identitas yang bersifat tetap. Untuk guru Pegawai Negeri Sipil (PNS), Nomor Induk Pegawai (NIP) merupakan nomor unik sehingga dapat digunakan sebagai identitas. Untuk guru yayasan atau guru honorer, sekolah wajib membuat kode tersendiri untuk guru tersebut. Panjang kode disarankan sama untuk semua guru yang tidak mempunyai NIP namun tidak harus sama panjangnya dengan NIP.

Sebelum membuat data master guru, pengguna disarankan untuk meninjau beberapa data master sebagai berikut:

- 1. Agama
- 2. Jenjang
- 3. Golongan

4. Jabatan (untuk Jabatan Fungsional Guru)

- 5. Status Guru
- 6. Status Aktivitas Guru
- 7. Status Kerja

Master tersebut harus disesuaikan terlebih dahulu. Perubahan data master tersebut dapat menggunakan operasi "Tambah", "Ubah" atau "Hapus".Apabila seorang guru berubah status dari guru honorer menjadi guru PNS, disarankan agar pengguna mengubah identitas guru tersebut sesegera mungkin. Setelah identitas guru tersebut diubah, pengguna juga harus mengubah data-data yang terkait dengan guru tersebut seperti mata pelajaran, jadwal pelajaran, kehadiran, dan lain-lain karena sistem tidak secara otomatis menggantinya.

Untuk membuat data guru baru, pilih tombol "Tambah Data Guru" di bagian kanan atas daftar guru yang telah ada. Selanjutnya Program akan mengarahkan pengguna ke sebuah halaman yang berisi form data guru. Lengkapi form tersebut kemudian pilih tombol "Simpan" untuk menyimpannya.

Pengguna dapat memperbarui data guru yang telah dimasukkan. Perubahan tersebut dapat dilakukan kapanpun. Untuk mengubah data tersebut, pilih gambar pena yang ada pada daftar guru. Program akan mengarahkan pengguna ke halaman yang berisi form perubahan data guru. Perbarui data tersebut kemudian pilih tombol "Update" untuk menyimpannya.

Pengguna dapat menghapus data guru yang telah dimasukkan. Penghapusan tersebut dapat dilakukan kapanpun. Untuk menghapus data tersebut, klik tombol X bewarna merah pada data guru. Program akan meminta konfirmasi kepada pengguna untuk menghapus data tersebut. Pilih "OK" untuk menghapusnya atau "Cancel" untuk membatalkannya. Halaman master guru dapat dilihat pada Gambar 4.11.

| Show<br>20     | v entries          |                    |                     |              |                            | Search                      |                           |
|----------------|--------------------|--------------------|---------------------|--------------|----------------------------|-----------------------------|---------------------------|
| No<br>B        | 11<br>NIP          | 11<br>Nama Lengkap | 11<br>Jenis Kelamin | No Telpon    | Ħ<br><b>Status Pegawai</b> | Ħ<br>Jenis PTK              | Ħ<br>Action               |
| t              | 198710052010012011 | Meliya Defrina     | Perempuan           | 085260500060 | PNS                        | Tenaga Administrasi Sekolah | $Q[G]$ x                  |
| $\overline{z}$ | 198605012009011001 | Oki Surya Ananda   | Laki-laki           | 085274061508 | PNS                        | Guru Mapel                  | $Q$ $\alpha$ $\alpha$     |
| 3              | 198512152009012003 | Indrawati          | Perempuan           | 081363418497 | PNS                        | Guru Mapel                  | $Q[G]$ x                  |
| $\overline{4}$ | 198411032008032001 | Nofitatri Purnama  | Perempuan           | 085274777978 | PNS                        | Guru Kelas                  | $Q[G]$ x                  |
| s              | 198406142009012003 | Deliya             | Perempuan           | 081266348738 | PNS:                       | Guru BK                     | $Q[G]$ x                  |
| $\overline{6}$ | 198401272005012003 | Irma Yunita        | Peremouan           | 081374165053 | PNS <sup></sup>            | Tenaga Administrasi Sekolah | Q G X                     |
| $\overline{z}$ | 198312252009022007 | Destri Eka Putri   | Perempuan           | 081363162976 | PNS                        | Guru Mapel                  | $Q$ $g$ $\mathbf{x}$      |
| $\mathbf{R}$   | 198302102009011003 | Riry Mardivan      | Laki-laki           | 08526373954  | PNS.                       | Guru Mapel                  | Q G X                     |
| 9              | 198208182009012004 | Rahmawitri         | Peremouan           | 085264448642 | <b>PNS</b>                 | Guru Mapel                  | Q[G]x                     |
| 10             | 198105182009011003 | Herman Novia Rozi  | Laki-laki           | 085835139381 | PNS                        | Guru Mapel                  | $Q$ $\alpha$ $\mathbf{x}$ |

Gambar 4.11 Master Guru

#### **5. PENUTUP**

#### **5.1. Simpulan**

Berdasarkan hasil analisis dan pembahasan dari bab I sampai dengan bab IV maka dapat disimpulkan terhadap sistem yang dibuat yaitu :

- a. Sistem yang telah dibuat mempermudah guru dalam pencatatan nilai
- b. Sistem memiliki hak akses dan privasi setiap penggunanya mulai dari kepala sekolah, guru, admin maupun siswa melali *username* dan *password*.
- c. Admin melalui web tersebut dapat mengirim broadcast atau pemberitahuan personal tentang informasi nilai kepada wali murid melalui sms.

#### **5.2. Saran**

Saran untuk penelitian selanjutnya yang melibatkan penilaian sekolah adalah ditambah lagi suatu sistem yang utuh tentang regulasi sistem di suatu sekolah atau yang bisa disebut sistem akademik sekolah yang memuat semua sistem mulai dari data sekolah, data pegawai, data ruangan, data penilaian, sistem perpustakaan serta sistem pendaftaran siswa baru.

#### **DAFTAR PUSTAKA**

- [1] Abdulloh (2016), " Dasar Web" Diunduh https://repository.bsi.ac.id/index.php/unduh/item /116839/file\_10-Bab-II-Landasan-Teori.pdf, 9 September 2020.
- [2] Agung Gilang T.P (2018), "Perancangan Sistem Informasi Sekolah Berbasis Web ". Diunduh dari http://eprints.ums.ac.id/id/eprint/64417, 27 Juli 2019
- [3] Apriatsani.B.D, Maulana.N.D. (2019), Aplikasi Rapor Online Berbasis Web Dengan Framework CodeIgniter , Jurnal Computech & Bisnis/VOL.13/NO.2, STMIK Mardira Indonesia, Bandung.
- [4] Apriliani.H, dkk. (2017), "Perancangan Sistem Informasi Pengolahan Nilai Berbasis Web pada MTs Al-Ghozaly Bogor", Diunduh dari http://ejurnal.pelitanusantara.ac.id/index.php/mantik/art icle/download/263/163 , 26 Juli 2019.
- [5] A.S Rosa , dan M.Shalahuddin. (2014). Rekayasa Perangkat Lunak Struktur dan Berorientasi Objek. Bandung : Informatika, Bandung.
- [6] Budiyanto Nyudareso (2016) "Sistem Informasi Rapor Online SMA Negeri 1 Krembung ", Jurnal Manajemen Informasi/VOL. 6/NO. 1, Universitas Negeri Surabaya, Surabaya.
- [7] Fathansyah (2015), Basis Data, Revisi, Bandung: Informatika, Bandung.
- Hidayatullah, Kawistara (2017), Pemrograman WEB, Bandung: Informatika, Bandung.
- [8] Ignas (2016), " Aplikasi Sistem Informasi Pegawai (SIMPEG)" Diunduh dari https://eprints.akakom.ac.id/8282/3/3\_10541032 5\_BAB\_II.pdf, 9 September 2020.
- [9] Kadir A (2014) "Pengenalan Sistem Informasi Edisi Revisi" , Andi, Yogyakarta.
- [10] Rindah T.D (2016), "Perancangan Sistem Informasi Rapor Online Berbasis Web, pada SMK Negeri 2 Tebo " Jurnal Fakultas Pendidikan/VOL. 3/NO. 1, Universitas Bung Hatta, Padang.
- [11] Roekminiati.S (2016) "Analisis Kepuasan Masyarakan Terhadap Laporan Hasil Studi Siswa Dengan Menggunakan Rapor Online di SMP N 12 Surabaya" Diunduh dari http://repository.unitomo.ac.id/303/1/kompilasi %20LAPORAN%20RAPOR%20ONLINE%20f ix.pdf , 26 Juli 2019.
- [12] Sianipar, R.H. (2015), Membangun Web dengan PHP & MySQL unutk Pemula & Programer, Informatika, Bandung.
- [13] Sidik.B (2014). Pemrograman Web dengan Php. Santika Kencana. Solo
- [14] Wahyu.S.B (2017) "Perancangan Sistem Inormasi SMP Negeri 2 Ambarawa Menggunakan Model Waterfall Berbasis Web" Diunduh dari https://www.semanticscholar.org/paper/Peranca ngan-Sistem-Informasi-Rapor-SMP-Negeri-2- Sudono/ecc996fa740c5da58cf304eaea7a0af919 5eb372, 23 Mei 2020.